Décembre 2014

# Manuel du kit *artus*® VZV RG **PCR**

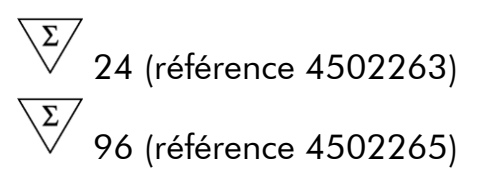

Version 1

# $|$  IVD  $|$

Diagnostics in vitro quantitatifs

Pour utilisation avec les appareils Rotor-Gene® Q

 $C \in$ 

**REF** 

4502263, 4502265

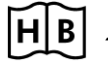

**HB** 1056824FR

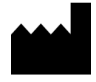

QIAGEN GmbH, QIAGEN Straße 1, 40724 Hilden,

ALLEMAGNE

R4 MAT 1056824FR

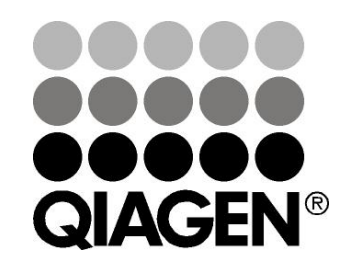

Sample & Assay Technologies

# QIAGEN Sample and Assay Technologies

QIAGEN est le premier fournisseur de technologies novatrices d'échantillons et d'analyses, permettant d'isoler et de détecter le contenu de n'importe quel échantillon biologique. Nos produits et services ultramodernes de grande qualité garantissent un succès total, de l'échantillon jusqu'au résultat.

QIAGEN fixe les normes en matière de :

- purification d'ADN, d'ARN et de protéines ;
- analyse d'acides nucléiques et de protéines ;
- recherche de microARN et interférence ARN ;
- automatisation des technologies d'échantillons et d'analyses.

Notre mission est de permettre à notre clientèle de réussir et d'accomplir des progrès décisifs. Pour plus d'informations, visiter www.qiagen.com.

### Sommaire

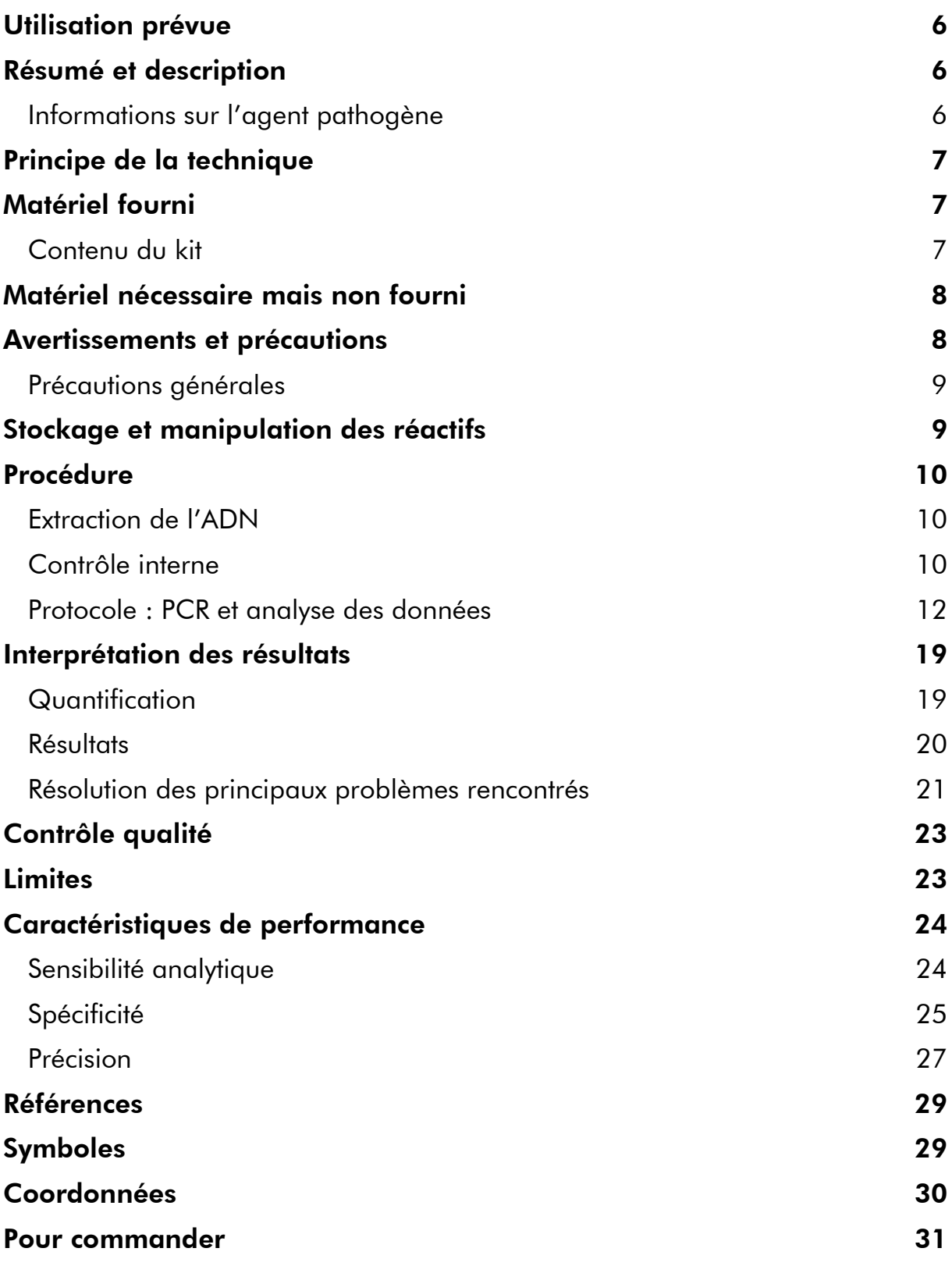

### <span id="page-4-0"></span>Utilisation prévue

Le kit *artus* VZV RG PCR est un test d'amplification d'acide nucléique in vitro visant à quantifier l'ADN du VZV dans le liquide céphalo-rachidien (LCR) humain. Ce kit de test de diagnostic exploite le principe de l'amplification en chaîne par polymérase (PCR) et il est configuré pour une utilisation avec les appareils Rotor-Gene Q.

Remarque : Le kit *artus* VZV RG PCR ne doit pas être utilisé avec les appareils Rotor-Gene Q 2plex.

# <span id="page-4-1"></span>Résumé et description

Le kit *artus* VZV RG PCR constitue un système prêt à l'emploi pour la détection de l'ADN du VZV par le biais d'une amplification en chaîne par polymérase (PCR) sur les appareils Rotor--Gene Q. Le VZV RG Master contient des réactifs et des enzymes pour l'amplification spécifique d'un fragment de génome du VZV de 82 bp et pour la détection directe de l'amplicon spécifique du canal de fluorescence Cycling Green du Rotor-Gene Q MDx, Rotor-Gene Q ou Rotor-Gene 6000 (source 470 nm, détection 510 nm).

Le kit *artus* VZV RG PCR comprend en outre un deuxième système d'amplification hétérologue pour détecter une éventuelle inhibition de la PCR. Celui-ci est détecté en tant que contrôle interne (IC) du canal de fluorescence Cycling Orange du Rotor--Gene Q ou du Rotor-Gene 6000 (source 585 nm, détection 610 nm). Ceci n'a aucune influence négative sur la limite de détection de la PCR analytique du VZV (voir « [Sensibilité analytique](#page-22-1) », page [24\)](#page-22-1). Les contrôles positifs externes (VZV RG QS 1-4) fournis permettent de déterminer la quantité d'ADN viral. Pour plus d'informations, voir « [Quantification](#page-17-1) », page [19.](#page-17-1)

### <span id="page-4-2"></span>Informations sur l'agent pathogène

Le virus de la varicelle (Varicella-zoster virus ou VZV) est un virus à ADN, transmis d'un sujet à un autre par voie aérienne (gouttelettes) ou par contact direct. L'infection par le virus VZV provoque une légère élévation de la température et affecte l'état général, dans une mesure raisonnable. L'exéma polymorphe, accompagné de marques, vésicules et croûtes et de fortes démangeaisons (varicelle), est caractéristique de la maladie. Des formes de VZV graves sont fréquemment observées chez les patients immunosupprimés.Elles peuvent donner lieu à de dangereuses complications telles que la pneumonie ou l'encéphalite. Après une infection aiguë, l'agent pathogène reste dans les ganglions spinaux sensoriels et dans les ganglions des nerfs crâniaux. Si le système immunitaire est affaibli, des exacerbations peuvent survenir (ex : zona).

### <span id="page-5-0"></span>Principe de la technique

Lors du diagnostic par amplification en chaîne par polymérase (PCR), des régions spécifiques du génome pathogène sont amplifiées. La détection a lieu à l'aide de marqueurs fluorescents au cours de la PCR en temps réel. Ceux-ci sont généralement couplés à des sondes oligonucléotidiques, qui se lient spécifiquement à l'amplicon de la PCR. La détection des intensités de fluorescence durant la PCR en temps réel permet de détecter et de quantifier les produits amplifiés sans avoir à rouvrir les tubes d'échantillon après la PCR.\*

### <span id="page-5-1"></span>Matériel fourni

### <span id="page-5-2"></span>Contenu du kit

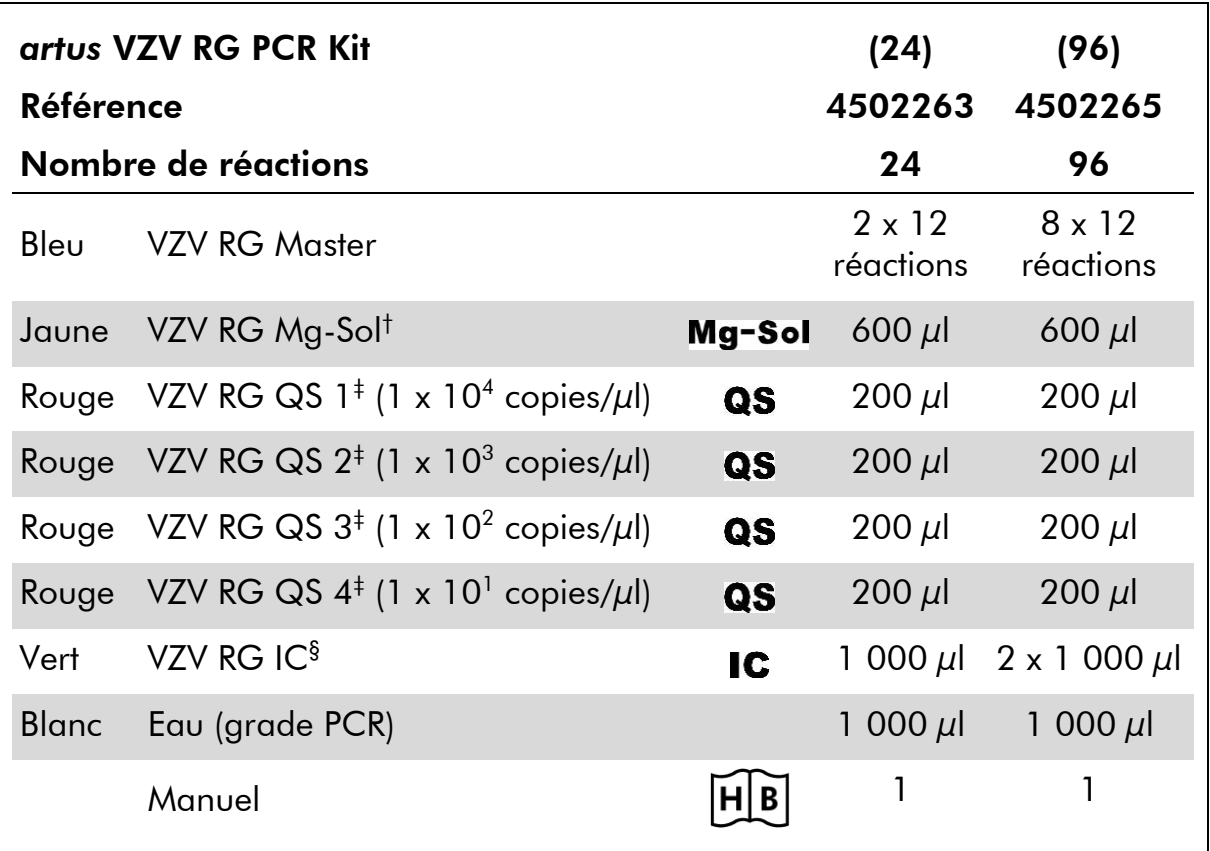

† Solution de magnésium.

‡ Norme de quantification.

§ Contrôle interne.

\* Mackay, I.M. (2004) Real-time PCR in the microbiology laboratory. Clin. Microbiol. Infect. 10, 190.

# <span id="page-6-0"></span>Matériel nécessaire mais non fourni

Lors de la manipulation de produits chimiques, toujours porter une blouse de laboratoire, des gants jetables et des lunettes de protection adéquats. Pour plus d'informations, consulter les fiches de données de sécurité (FDS) appropriées disponibles auprès du fournisseur du produit.

#### Réactifs

■ Kit d'extraction d'ADN (voir « [Extraction de](#page-8-1) l'ADN », page [10\)](#page-8-1)

### Consommables

- **E** Cônes de pipettes stériles munis de filtres
- Strip Tubes and Caps (rangées de tubes et de bouchons), 0,1 ml, pour utilisation avec un rotor à 72 puits (référence 981103 ou 981106)
- Éventuellement : PCR Tubes (tubes pour réaction de PCR), 0,2 ml, pour utilisation avec un rotor à 36 puits (référence 981005 ou 981008)

### **Equipement**

- **Pipettes (réglables)** \*
- **Mixeur Vortex\***
- Centrifugeuse de paillasse\* avec rotor pour tubes réactionnels de 2 ml
- Appareil Rotor-Gene Q MDx, Rotor-Gene Q ou Rotor-Gene<sup>\*†</sup> avec canaux de fluorescence Cycling Green et Cycling Orange
- Logiciel Rotor-Gene Q MDx/Rotor-Gene Q version 1.7.94 ou supérieure (logiciel Rotor-Gene 6000 versions 1.7.65, 1.7.87, 1.7.94)
- Cooling block (bloc réfrigérant) (Loading Block 72 x 0,1 ml Tubes (bloc de chargement de tubes), référence 9018901, ou Loading Block 96 x 0,2 ml Tubes (bloc de chargement de tubes), référence 9018905)

# <span id="page-6-1"></span>Avertissements et précautions

Pour utilisation en diagnostic in vitro

Lors de la manipulation de produits chimiques, toujours porter une blouse de laboratoire, des gants jetables et des lunettes de protection adéquats. Pour plus d'informations, veuillez consulter les fiches de données de sécurité (FDS) appropriées. Elles sont disponibles en ligne au format PDF à l'adresse www.qiagen.com/safety où vous pouvez trouver, consulter et imprimer les FDS de chaque kit et composant de kit QIAGEN®.

Mettre au rebut les déchets d'échantillons et de tests conformément aux règles de sécurité locales.

- \* S'assurer que tous les instruments sont vérifiés et calibrés selon les recommandations du fabricant.
- † Le kit *artus* VZV RG PCR ne doit pas être utilisé avec les appareils Rotor-Gene Q 2plex.

### <span id="page-7-0"></span>Précautions générales

L'utilisateur doit toujours respecter les mesures suivantes :

- Utiliser des cônes de pipette stériles avec filtre.
- Conserver et purifier les éléments positifs (échantillons, contrôles positifs et amplicons) séparément des autres réactifs et les ajouter au mélange réactionnel dans une autre pièce.
- Décongeler tous les composants pour les amener à température ambiante (15 à 25 °C) avant le début du test.
- Une fois décongelés, mélanger les composants (en pipetant plusieurs fois ou en mélangeant par vortexages brefs et répétés) et centrifuger brièvement.
- Travailler rapidement et laisser les composants dans de la glace ou dans le bloc réfrigérant (bloc de chargement pour rotor à 72/96 puits).

### <span id="page-7-1"></span>Stockage et manipulation des réactifs

Les composants du kit *artus* VZV RG PCR doivent être stockés à une température de –15 °C à

–30 °C et sont stables jusqu'à la date limite d'utilisation indiquée sur l'étiquette. Il convient d'éviter les cycles répétés de congélation-décongélation (>2 x), car cela peut amoindrir la sensibilité du test. En cas d'utilisation occasionnelle, congeler les réactifs en aliquotes. Si les composants doivent être stockés entre 2 et 8 °C, la période de conservation ne doit pas dépasser 5 heures.

### <span id="page-8-0"></span>Procédure

### <span id="page-8-1"></span>Extraction de l'ADN

<span id="page-8-3"></span>Le kit EZ1 DSP Virus (QIAGEN, référence 62724)\* est validé pour la purification d'acides nucléiques viraux à partir d'échantillons de LCR humains pour une utilisation avec le kit *artus* VZV RG PCR. Effectuer la purification des acides nucléiques viraux selon les instructions figurant dans le manuel du kit *EZ1 DSP Virus (EZ1 DSP Virus Kit Handbook)*, en partant d'un volume d'échantillon initial de 200 $\mu$ l.

Remarque : Le kit *artus* VZV RG PCR ne convient pas aux procédés d'extraction à base de phénol.

Remarque : L'emploi d'un ARN entraineur est d'une importance déterminante pour l'efficacité de l'extraction et par conséquent pour le rendement en ADN/ARN. Ajouter la quantité appropriée d'ARN entraîneur à chaque extraction selon les instructions fournies dans le manuel du kit *EZ1 DSP Virus (EZ1 DSP Virus Kit Handbook)*.

Remarque : Le contrôle interne du kit *artus* VZV RG PCR peut être utilisé directement dans la procédure d'extraction (voir « [Contrôle interne](#page-8-2) », cidessous).

### <span id="page-8-2"></span>Contrôle interne

Un contrôle interne (VZV RG IC) est fourni. Cela permet à l'utilisateur de contrôler la procédure d'isolement d'ADN et de vérifier la survenue éventuelle d'une inhibition de la PCR. Pour cette application, ajouter le contrôle interne dans un rapport de 0,1  $\mu$ l pour 1  $\mu$ l de volume d'élution pendant la procédure d'extraction. En utilisant par exemple le kit EZ1 DSP Virus, si les acides nucléiques viraux sont élués dans 60 µl de tampon d'élution (AVE), un volume initial de 6  $\mu$ l de contrôle interne doit être ajouté.

Remarque : Le contrôle interne et l'ARN entraîneur (voir « [Extraction de](#page-8-1)  [l'ADN](#page-8-1) », page [10\)](#page-8-1) doivent être ajoutés seulement au mélange de tampon de lyse et d'échantillon ou directement au tampon de lyse.

Le contrôle interne ne doit pas être ajouté directement à l'échantillon. En cas d'addition au tampon de lyse, bien noter que mélange de contrôle interne et de tampon de lyse/ARN entraîneur doit être préparé fraîchement et utilisé immédiatement (la conservation de ce mélange à température ambiante ou au réfrigérateur, même pour quelques heures, peut entraîner le dysfonctionnement du contrôle interne et diminuer l'efficacité de l'extraction).

Remarque : Ne pas pipeter le contrôle interne et l'ARN entraineur directement dans l'échantillon.

Il est également possible d'utiliser le contrôle interne exclusivement pour mettre en évidence une éventuelle inhibition de la PCR. Pour cette application, ajouter le contrôle interne directement au mélange de VZV RG Master et de VZV RG Mg-Sol, comme décrit à l'étape 2b du protocole (page [13\)](#page-11-0).

<span id="page-9-0"></span>\* Le kit EZ1 DSP Virus est également disponible sous forme de kits EASY*artus*® VZV RG PCR, homologués CE-IVD, associés au kit *artus* VZV RG PCR (voir page [31](#page-29-1) pour commander).

### <span id="page-10-0"></span>Protocole : PCR et analyse des données

#### Remarques importantes avant de commencer

- Prenez le temps de vous familiariser avec l'appareil Rotor-Gene Q avant de démarrer le protocole. Consulter le manuel d'utilisation de l'appareil.
- S'assurer que chaque cycle de PCR intègre au moins une norme de quantification et au moins un contrôle négatif (eau, grade PCR). Pour créer une courbe standard, utiliser les 4 normes de quantification fournies (VZV RG QS 1–4) pour chaque cycle de PCR.

#### Étapes préliminaires

- S'assurer que le bloc réfrigérant (accessoire de l'appareil Rotor-Gene Q) ait été préalablement refroidi à 2–8 °C.
- Avant le début du test, décongeler complètement tous les réactifs à température ambiante, bien les mélanger (aspirer et rejeter plusieurs fois à l'aide de la pipette ou agiter brièvement à l'aide d'un vortex) et, immédiatement après, les centrifuger brièvement.

#### Procédure

- 1. Placer le nombre souhaité de tubes réactionnels pour PCR dans les adaptateurs du bloc réfrigérant.
- 2. Si vous utilisez le contrôle interne pour surveiller la procédure d'isolement de l'ADN et une éventuelle inhibition de la PCR, suivre l'étape 2a. Si vous utilisez le contrôle interne exclusivement pour mettre en évidence une inhibition de la PCR, suivre l'étape 2b.
- 2a. Le contrôle interne a déjà été ajouté au milieu d'extraction (voir « [Contrôle interne](#page-8-2) », page [10\)](#page-8-3). Dans ce cas, préparer un mélange maître, tel que décrit dans le tableau 1.

Le mélange réactionnel contient typiquement tous les composants nécessaires à la PCR à l'exception de l'échantillon.

Tableau 1. Préparation du mélange maître (contrôle interne utilisé pour surveiller l'extraction de l'ADN et déceler une éventuelle inhibition de la PCR)

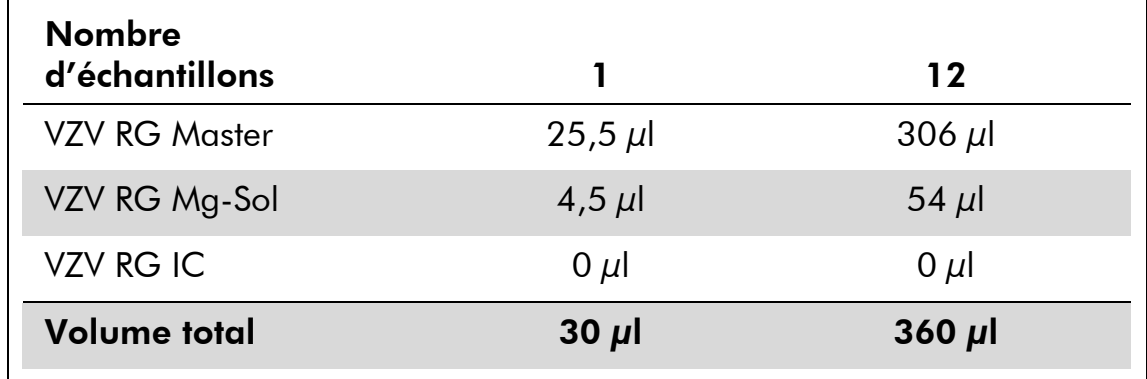

#### <span id="page-11-0"></span>2b. Le contrôle interne doit être ajouté directement au mélange de VZV RG Master et de VZV RG Mg-Sol. Dans ce cas, préparer un mélange maître, tel que décrit dans le tableau 2.

Le mélange réactionnel contient typiquement tous les composants nécessaires à la PCR à l'exception de l'échantillon.

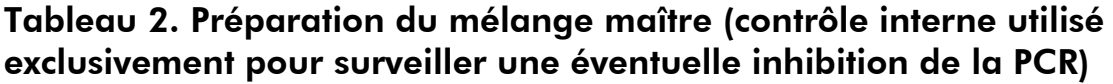

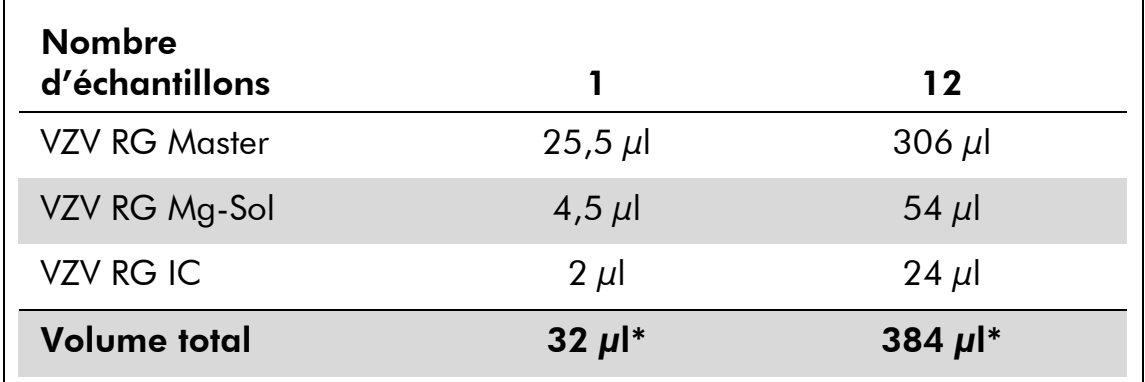

\* L'augmentation de volume due à l'addition du contrôle interne est négligeable lors de la mise en œuvre de la réaction de PCR. Il n'y a pas de répercussion sur la sensibilité du système de détection.

3. Distribuer 30 µl de mélange maître dans chaque tube de PCR. Ajouter ensuite 20 µl de l'échantillon d'ADN élué (voir le tableau 3). De manière correspondante, 20 µl d'au moins une norme de quantification (VZV RG QS 1-4) doivent être utilisés comme contrôle positif et 20 µl d'eau (eau de grade PCR) comme contrôle négatif.

# Décembre 2014

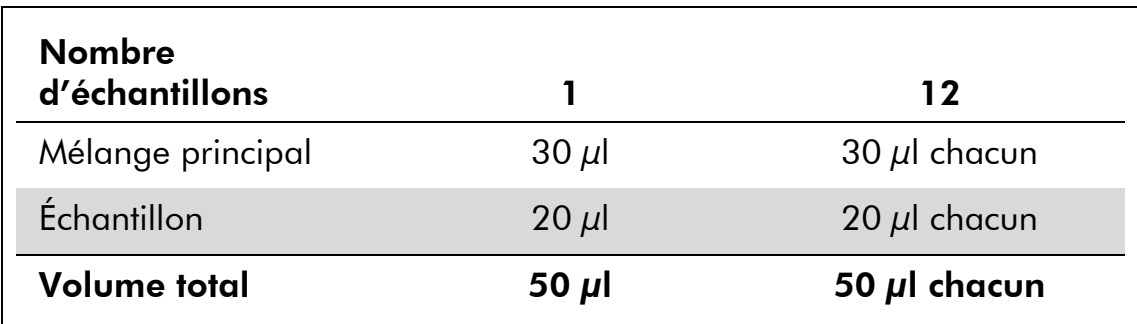

#### Tableau 3. Préparation de la réaction PCR

- 4. Fermer les tubes de PCR. S'assurer que l'anneau de blocage (accessoire de Rotor-Gene) soit placé en haut du rotor pour éviter que les tubes ne s'ouvrent accidentellement au cours du cycle.
- 5. Pour détecter l'ADN du VZV, créer un profil de thermocyclage en suivant les étapes ci-après.

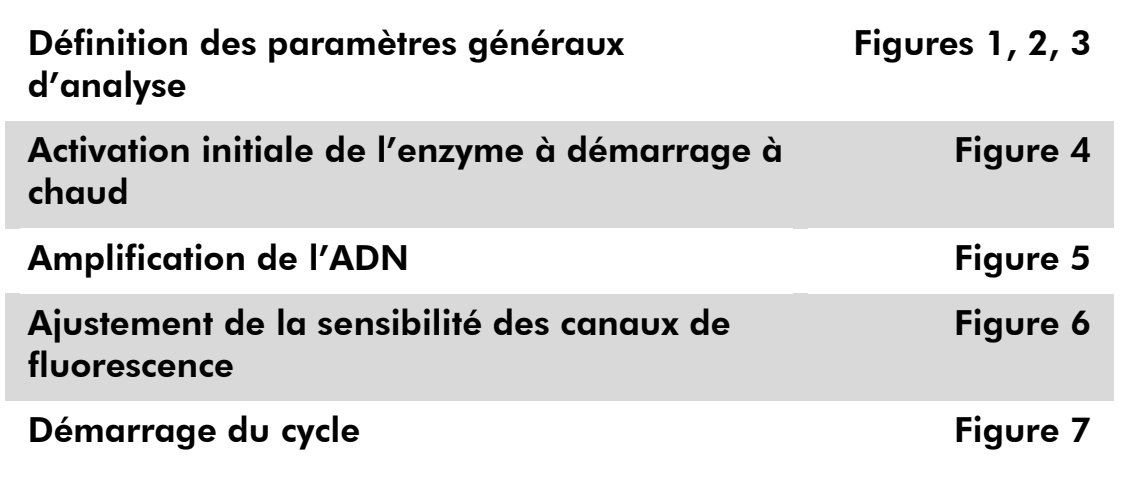

Toutes les spécifications se réfèrent au logiciel Rotor-Gene Q MDx/Rotor-Gene Q version 1.7.94 et au logiciel Rotor-Gene 6000 versions 1.7.65, 1.7.87 et 1.7.94. Le manuel d'utilisation fournit de plus amples informations sur la programmation des appareils Rotor-Gene Q. Dans les images suivantes, ces réglages sont encadrés en noir et en gras. Les illustrations sont fournies pour les appareils RotorGene Q.

6. Tout d'abord, ouvrir la boîte de dialogue « New Run Wizard » (Assistant de lancement d'un nouveau cycle) (Figure 1). Cocher la case « Locking Ring Attached » (Anneau de blocage posé) et cliquer sur « Next » (Suivant).

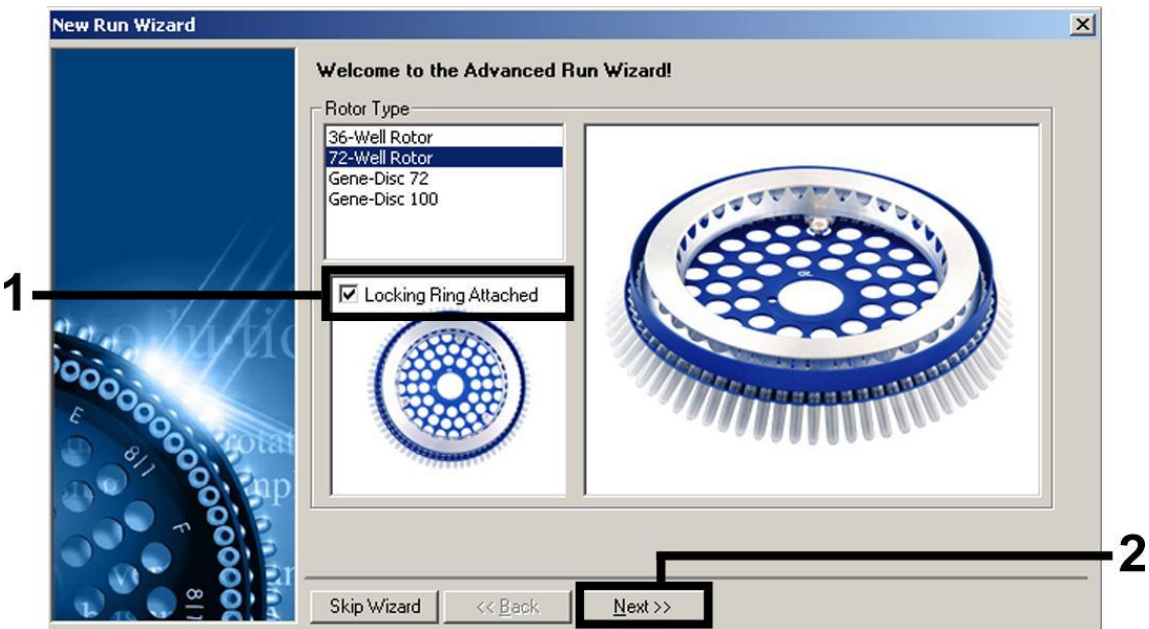

Figure 1. Boîte de dialogue « New Run Wizard ».

7. Sélectionner 50 pour le volume de réaction de la PCR et cliquer sur « Next » (figure 2).

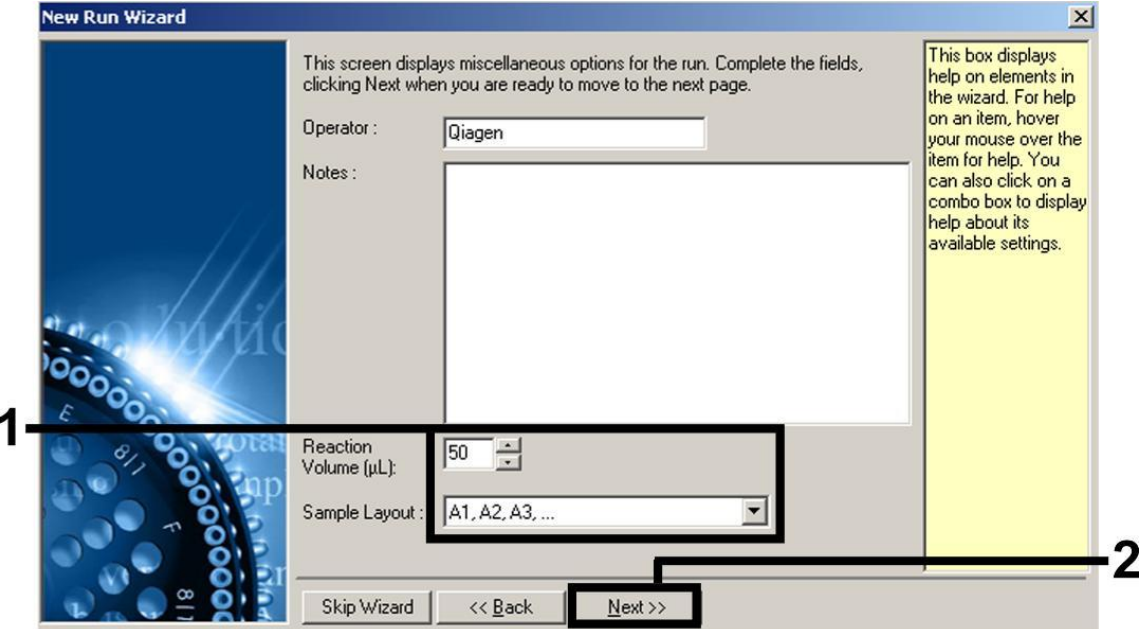

Figure 2 Définition des paramètres généraux d'analyse.

8. Dans la boîte de dialogue « New Run Wizard », cliquer sur le bouton « Edit Profile » (Modifier profil) (Figure 3) et programmer le profil de température comme indiqué sur les figures 3-5).

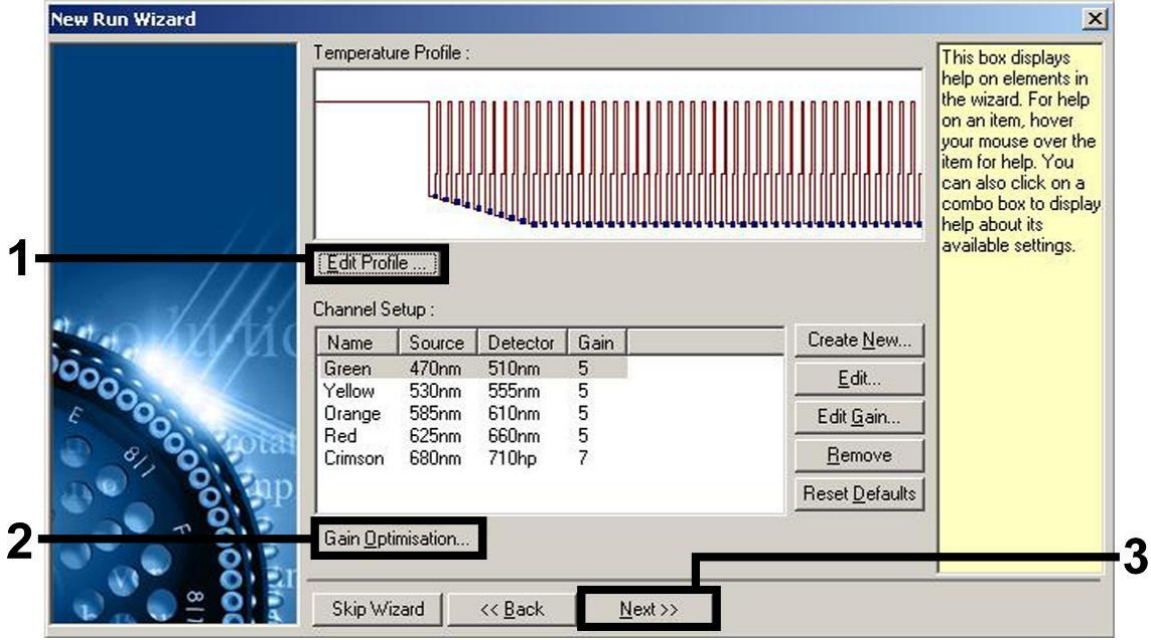

Figure 3 Modification du profil.

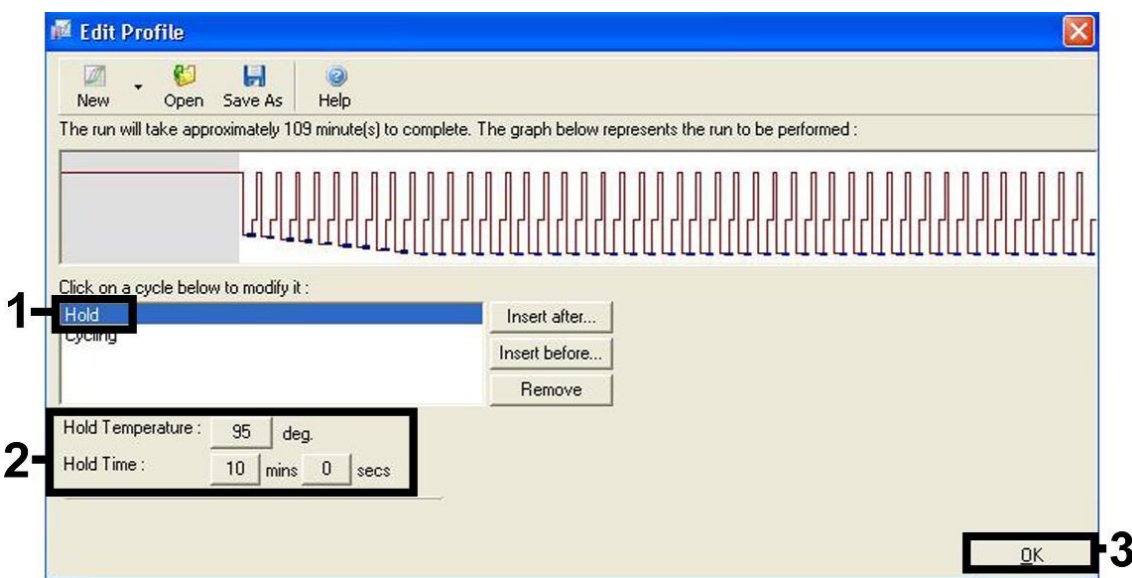

Figure 4 Activation initiale de l'enzyme à démarrage à chaud (hot-start).

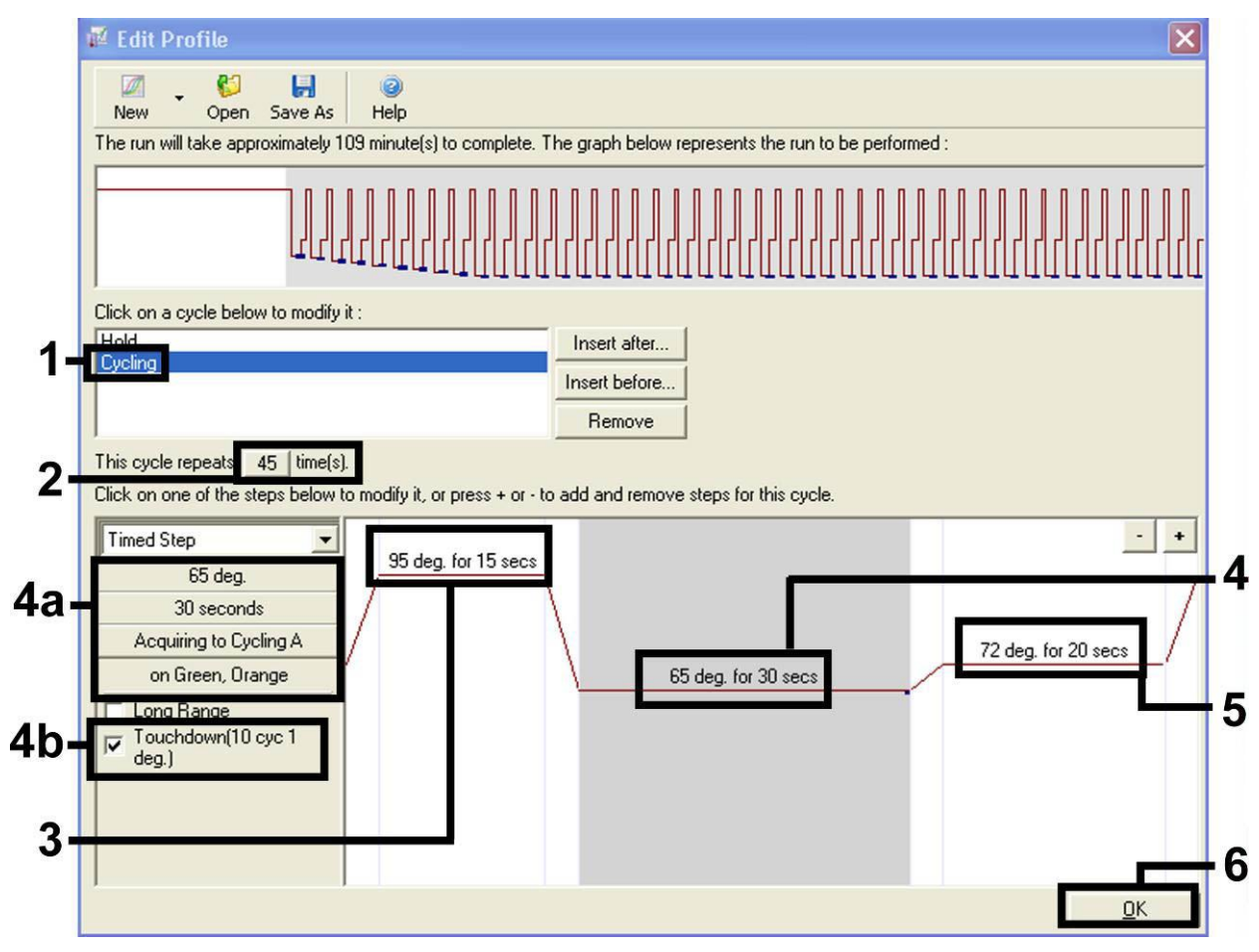

Figure 5 Amplification de l'ADN. S'assurer d'activer la fonction touchdown (touché) pendant 10 cycles au cours de l'étape de hybridation.

9. La plage de détection des canaux de fluorescence doit être déterminée selon les intensités de fluorescence des tubes de PCR. Dans la boîte de dialogue « New Run Wizard », cliquer sur « Gain Optimisation » (Optimisation du gain) (cf. figure 3) pour ouvrir la boîte de dialogue « Auto-Gain Optimisation Setup » (Configuration de l'optimisation du gain automatique). Régler la température de calibration à 65 pour qu'elle corresponde à la température d'hybridation du programme d'amplification (Figure 6).

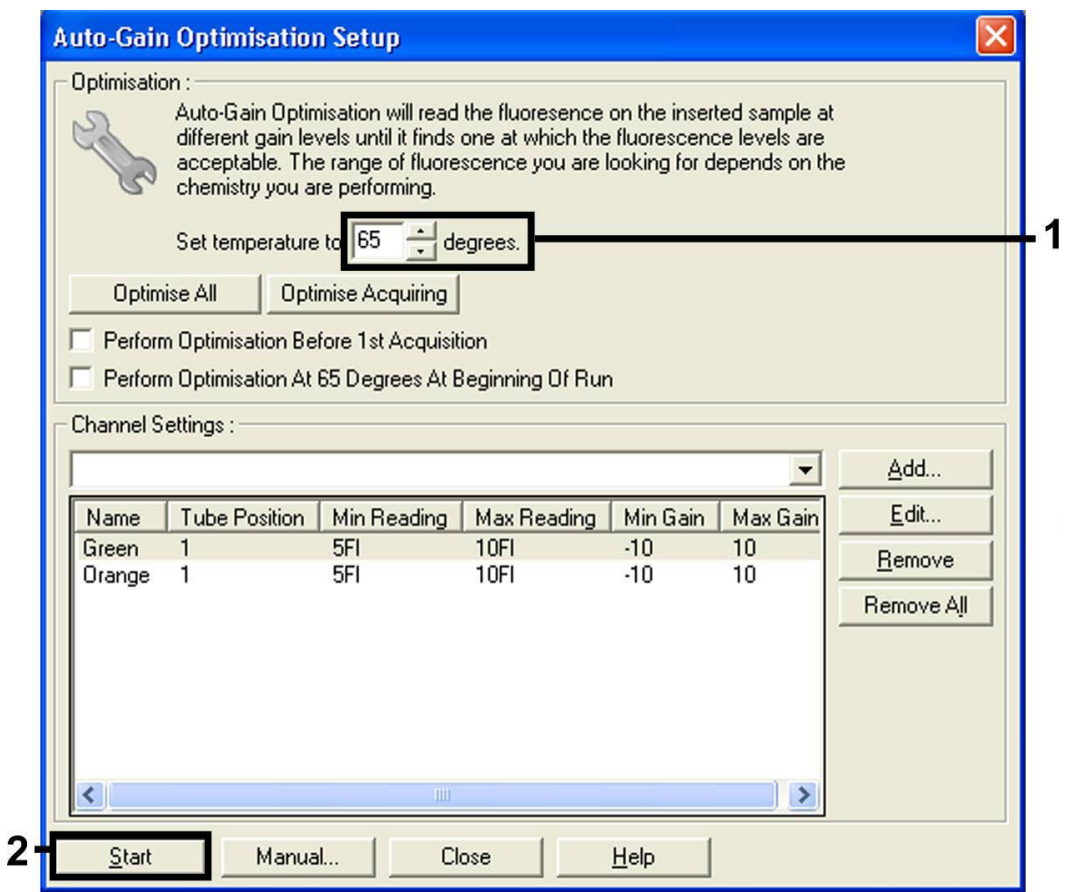

Figure 6 Ajustement de la sensibilité des canaux de fluorescence.

10. Les valeurs de gain déterminées par la calibration des canaux sont automatiquement enregistrées et répertoriées dans la dernière fenêtre de menu de la procédure de programmation (figure 7). Cliquer sur « Start Run » (Démarrer le cycle).

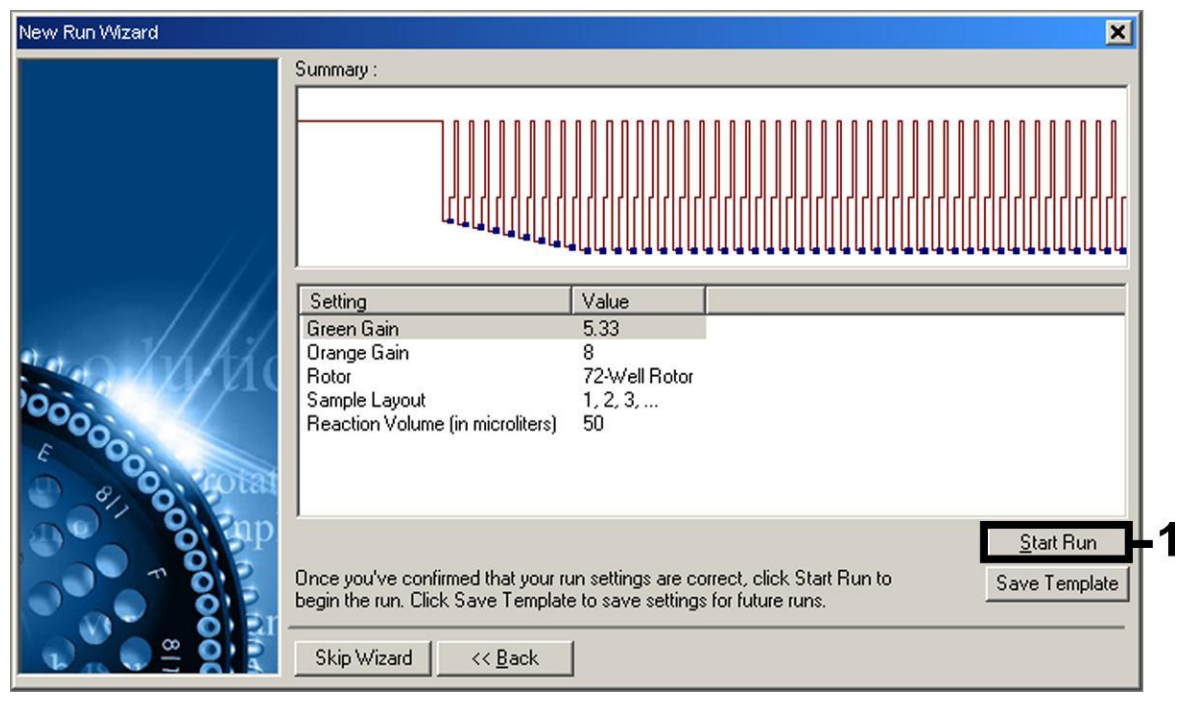

Figure 7 Démarrage du cycle.

### <span id="page-17-0"></span>Interprétation des résultats

### <span id="page-17-1"></span>**Quantification**

Les normes de quantification fournies (VZV RG QS 1-4) doivent être manipulées comme des échantillons purifiés et utilisées avec le même volume (20 µl). Pour générer une courbe standard avec les appareils Rotor-Gene Q, il faut utiliser et définir les 4 normes de quantification de la boîte de dialogue « Edit Samples » (Modifier échantillons) comme les normes aux concentrations spécifiées (cf. manuel d'utilisation de l'appareil).

Remarque : Les normes de quantification sont exprimées en copies/μl. L'équation suivante doit être appliquée pour convertir les valeurs déterminées par le biais de la courbe standard en copies/ml de matériel de prélèvement :

Résultat (copies/ml) = Résultat (copies/ $\mu$ l) x volume d'élution  $(\mu I)$ Volume d'échantillon (ml)

Par principe, le volume initial d'échantillon doit être saisi dans l'équation cidessus. Il faut le prendre en compte quand le volume d'échantillon a été modifié avant extraction de l'acide nucléique (p. ex. en réduisant le volume par centrifugation ou en l'augmentant par ajout au volume nécessaire à l'isolation).

# Décembre 2014

### <span id="page-18-0"></span>**Résultats**

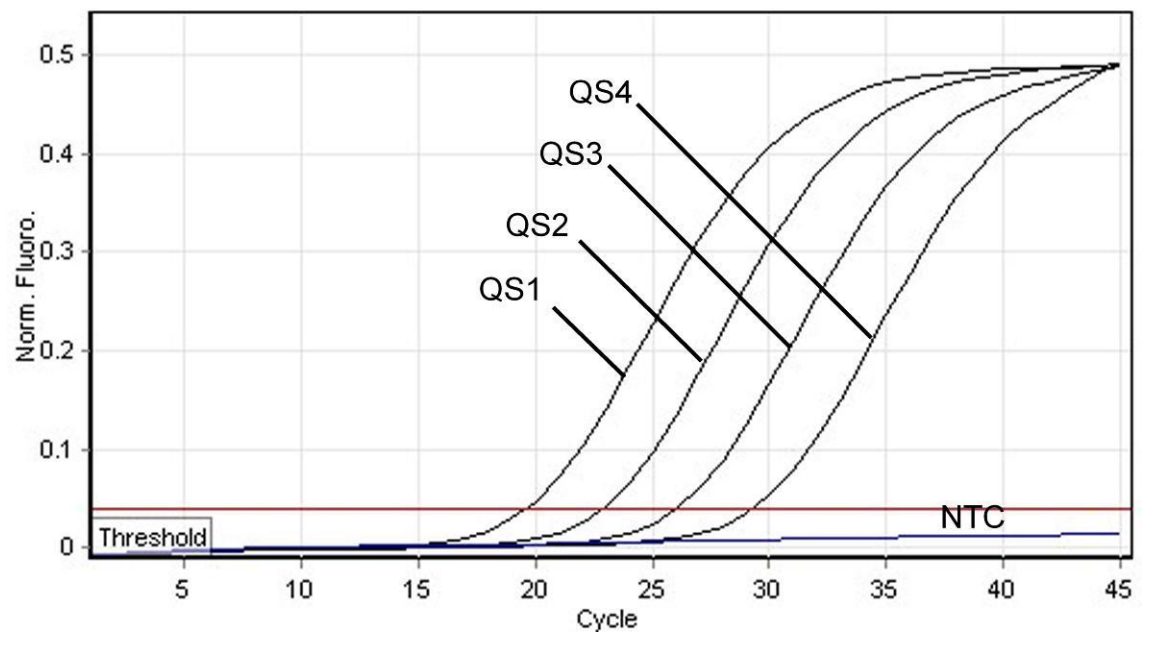

Les figures 8 et 9 donnent des exemples de réactions PCR positive et négative.

Figure 8 Détection des normes de quantification (VZV RG QS 1–4) dans le canal de fluorescence Cycling Green. NTC : Contrôle sans matrice (contrôle négatif).

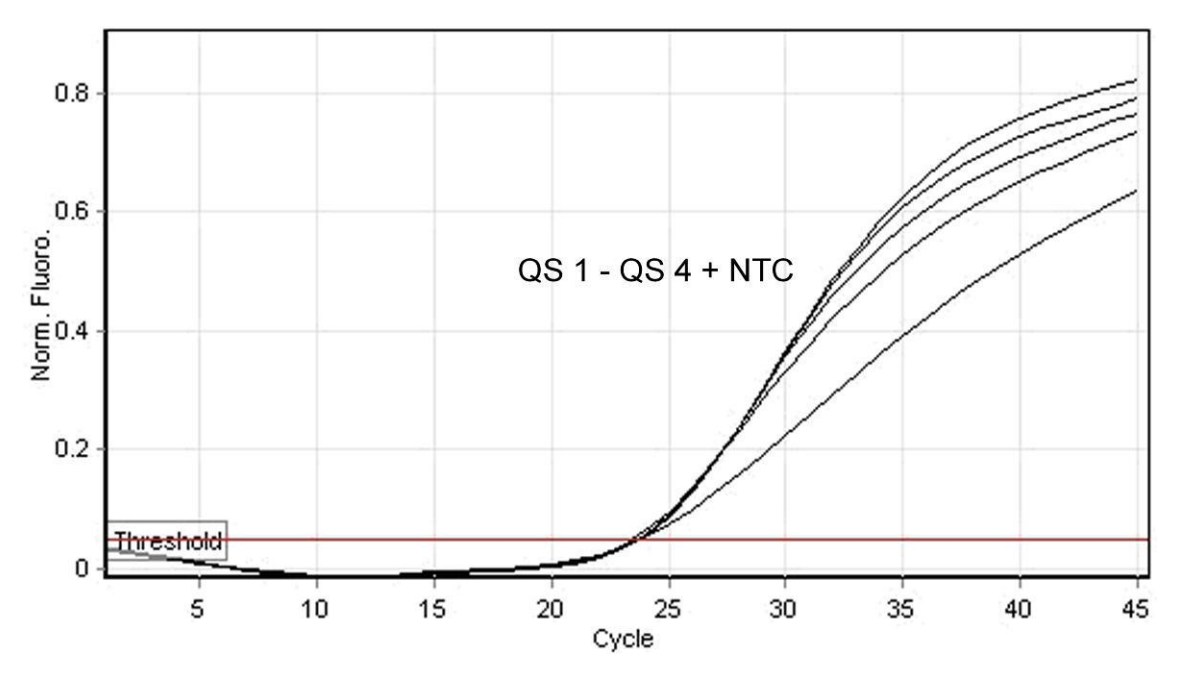

Figure 9 Détection du contrôle interne (IC) dans le canal de fluorescence Cycling Orange avec amplification simultanée des normes de quantification (VZV RG QS 1–4). NTC : Contrôle sans matrice (contrôle négatif).

#### Un signal est détecté dans le canal de fluorescence Cycling Green. Le résultat de l'analyse est positif : l'échantillon contient de l'ADN de VZV.

Dans ce cas, la détection d'un signal dans le canal Cycling Orange est superflue car de fortes concentrations initiales d'ADN du VZV (signal positif du canal Cycling Green) peuvent entraîner la réduction ou la disparition du signal de fluorescence du témoin interne du canal Cycling Orange (concurrence).

#### Aucun signal n'est détecté dans le canal de fluorescence Cycling Green. En même temps, un signal provenant du contrôle interne apparaît dans le canal Cycling Orange.

#### Dans l'échantillon, il n'y a pas de détection d'ADN du VZV. Il peut donc être considéré comme négatif.

En cas de PCR négative du VZV, le signal détecté du contrôle interne exclut la possibilité d'une inhibition de la PCR.

#### Aucun signal n'est détecté dans les canaux Cycling Green ou Cycling Orange.

#### Aucun résultat ne peut être établi.

Pour des informations sur les sources d'erreur et leurs solutions, voir « [Résolution des principaux problèmes rencontrés](#page-19-0) », page [21.](#page-19-0)

### <span id="page-19-0"></span>Résolution des principaux problèmes rencontrés

Ce guide de résolution des principaux problèmes rencontrés peut aider à répondre à certaines questions qui peuvent se poser. Pour plus d'informations, voir aussi la page Foire aux Questions de notre Centre de support technique : www.qiagen.com/FAQ/FAQList.aspx. Les scientifiques des Services techniques de QIAGEN seront ravis de répondre à toutes les questions sur les informations et le protocole figurant dans ce manuel ou sur les technologies d'échantillons et d'analyses (pour les coordonnées, voir quatrième de couverture ou le site www.qiagen.com).

#### Commentaires et suggestions

#### Pas de signal avec les contrôles positifs (VZV RG QS 1–4) dans le canal de fluorescence Cycling Green

a) Le canal de fluorescence sélectionné pour l'analyse des données de PCR n'est pas conforme au protocole Pour l'analyse des données, sélectionner le canal de fluorescence Cycling Green pour la PCR analytique du virus VZV et le canal de fluorescence Cycling Orange pour la PCR du contrôle interne.

# Décembre 2014

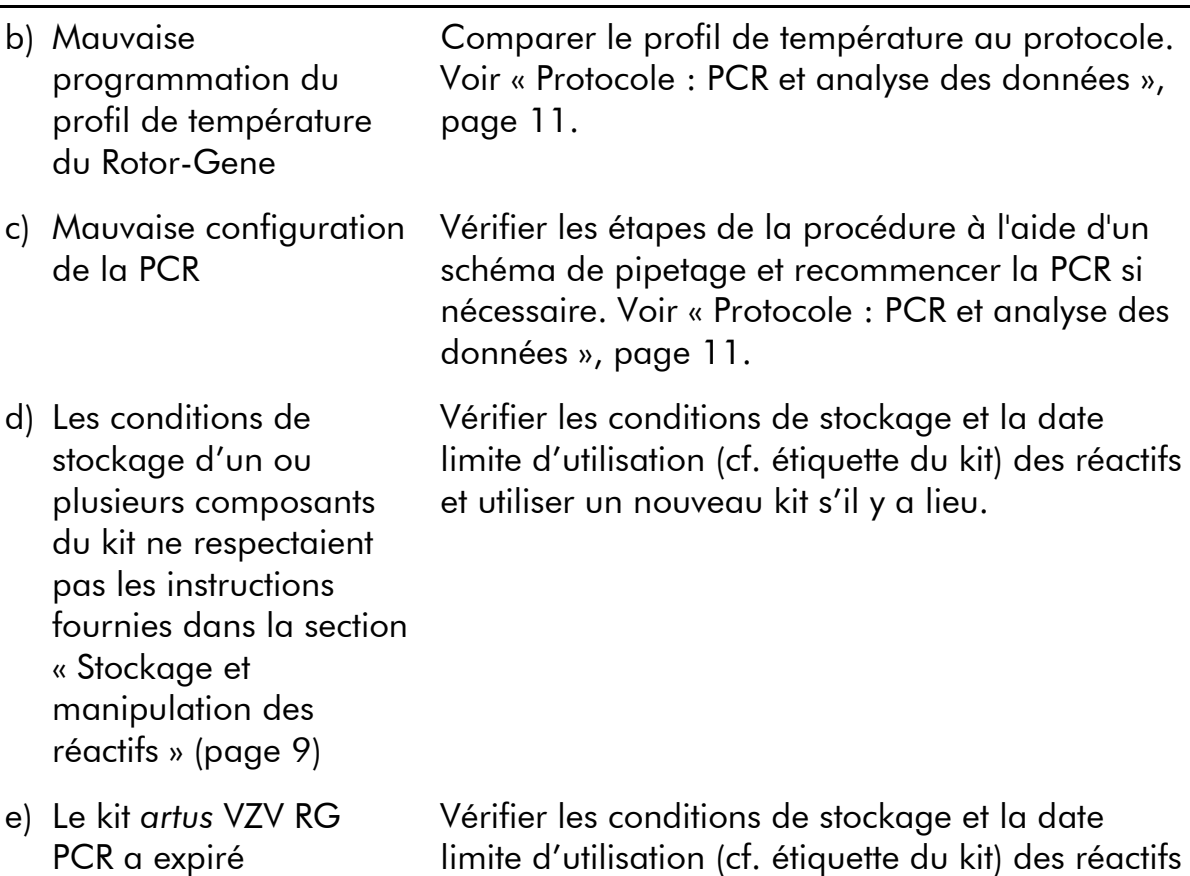

#### Commentaires et suggestions

et utiliser un nouveau kit s'il y a lieu. Signal faible ou inexistant du contrôle interne d'un échantillon de LCR négatif soumis à purification au moyen du kit EZ1 DSP Virus dans le

### canal de fluorescence Cycling Orange et absence simultanée de signal dans le canal Cycling Green

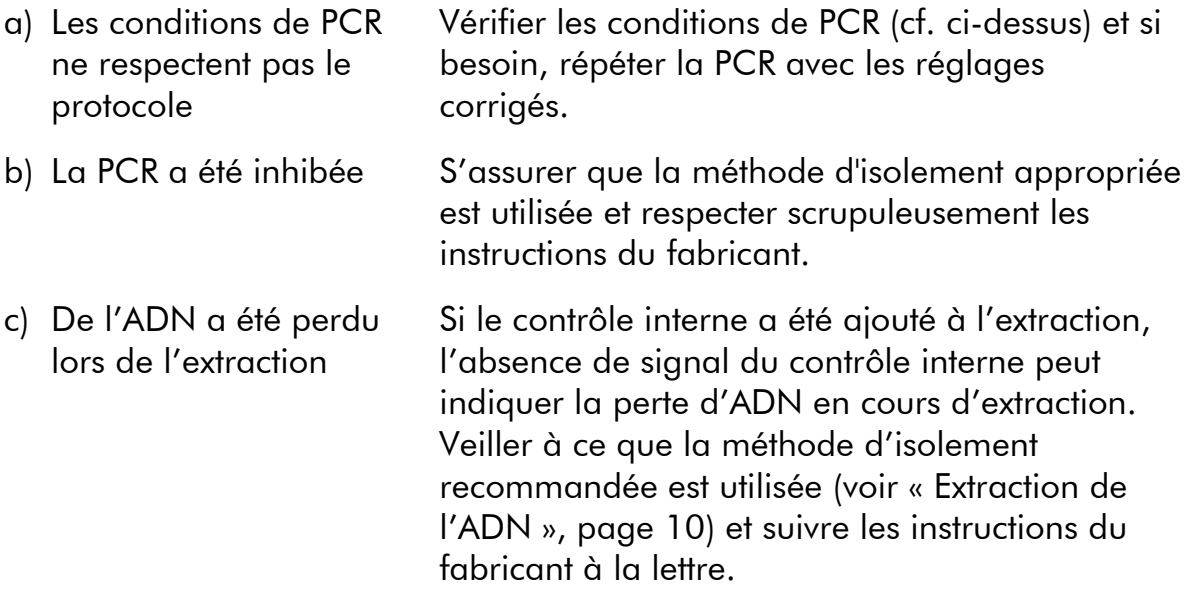

#### Commentaires et suggestions

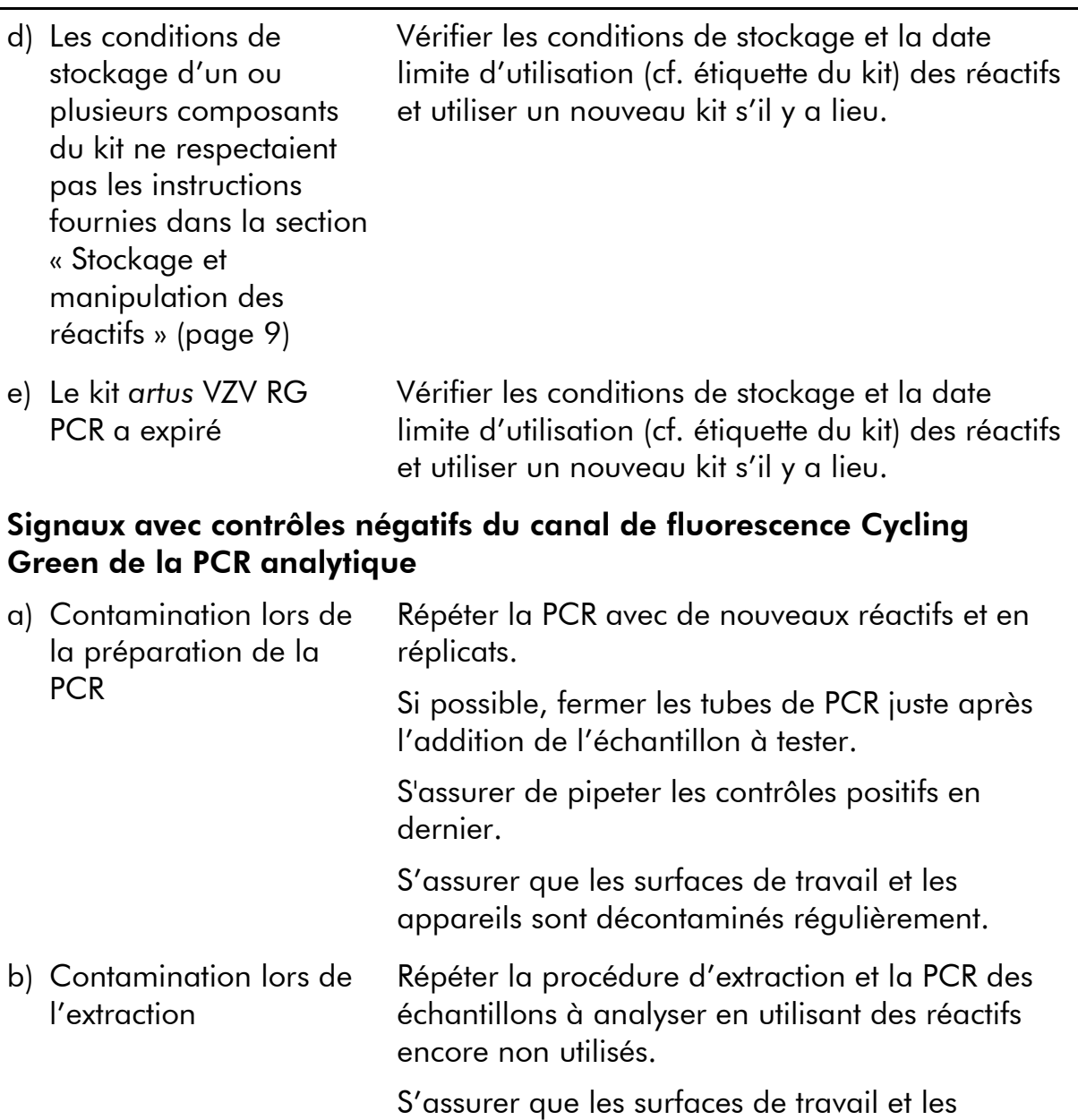

appareils sont décontaminés régulièrement.

# <span id="page-21-0"></span>Contrôle qualité

En accord avec le Quality Management System QIAGEN certifié ISO, chaque lot de kit *artus* VZV RG PCR a été testé conformément aux spécifications prédéterminées afin d'assurer une qualité constante du produit.

### <span id="page-21-1"></span>Limites

L'utilisation de ce produit est uniquement réservée à un personnel spécialement formé aux procédures de diagnostic in vitro.

Il faut se conformer strictement au manuel d'utilisation pour obtenir des résultats de PCR optimaux.

Il convient de porter une attention particulière aux dates limites d'utilisation imprimées sur la boîte et les étiquettes de tous les composants. Ne pas utiliser de composants ayant expiré.

Bien que rares, les mutations au sein des zones hautement conservées du génome viral traitées par les amorces et/ou la sonde du kit peuvent entraîner une sous-quantification ou un échec de la détection du virus dans ces cas-là. La validité et la performance du format d'analyse sont contrôlées à intervalles réguliers.

### <span id="page-22-0"></span>Caractéristiques de performance

### <span id="page-22-1"></span>Sensibilité analytique

Pour déterminer la limite de détection analytique du kit *artus* VZV RG PCR, une série de dilutions d'ADN génomique de VZV a été effectuée de 10 à 0,001 copie/µl, puis analysée avec le kit *artus* VZV RG PCR sur l'appareil Rotor-Gene 6000. Les essais ont été exécutés sur 3 jours différents à raison de 8 réplicats par jour. Le résultat a été déterminé par analyse probit. Une illustration graphique de l'analyse probit sur l'appareil Rotor-Gene 6000 est présentée sur la figure 10. La limite de détection analytique du kit *artus* VZV RG PCR associé au Rotor-Gene Q MDx/Q/6000 est de 0,136 copie/ $\mu$ l (p = 0,05). Cela signifie que 0,136 copie/µl est détectée avec une probabilité de 95 %.

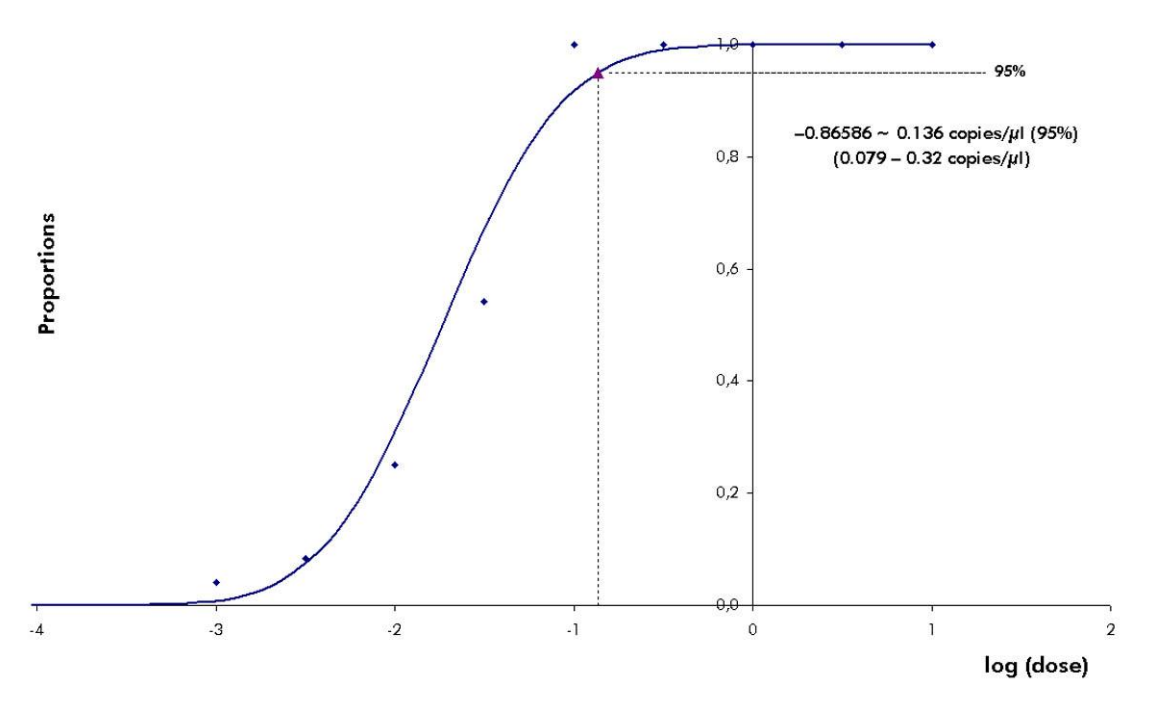

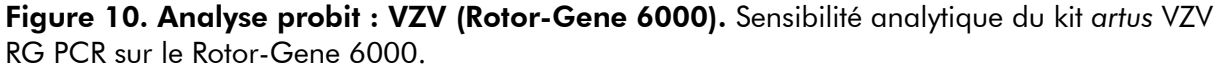

### <span id="page-23-0"></span>Spécificité

La spécificité du kit *artus* VZV RG PCR est garantie en premier lieu par la sélection des amorces et des sondes ainsi que de conditions de réaction strictes. Une analyse par comparaison de séquences des amorces et des sondes a été effectuée afin de rechercher d'éventuelles homologies avec toutes les séquences représentées dans les banques génétiques. De cette façon, la détectabilité de tous les génotypes importants a également été garantie.

De plus, la spécificité a été validée avec 30 échantillons différents de LCR négatif au VZV. Ceux-ci n'ont généré aucun signal avec les amorces et les sondes spécifiques au VZV intégrées au VZV RG Master.

Pour déterminer la spécificité du kit *artus* VZV RG PCR, le groupe de contrôle indiqué dans le Tableau 4 a été analysé pour rechercher une éventuelle réaction croisée. Aucun des agents pathogènes testés n'a été positif.

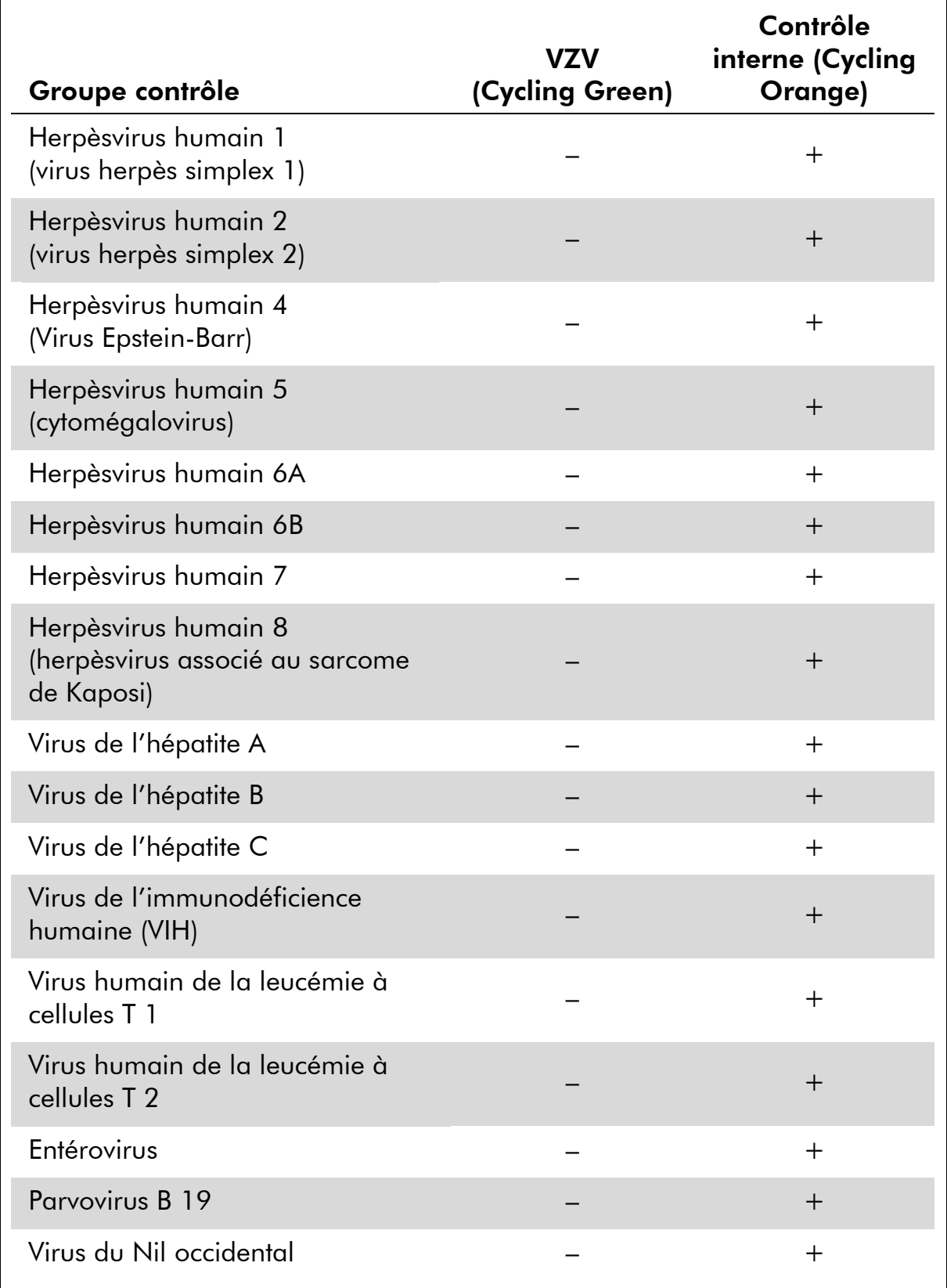

#### Tableau 4. Test de spécificité du kit avec des agents pathogènes éventuellement aptes à une réaction croisée

### <span id="page-25-0"></span>Précision

Les données de précision du kit *artus* VZV RG PCR ont été recueillies à l'aide d'appareils Rotor-Gene et permettent de déterminer la variance totale de l'essai. Cette variance totale est composée de la variabilité intra-essai (variabilité des résultats obtenus avec des échantillons de même concentration au sein du même essai), de la variabilité inter-essai (variabilité des résultats générés par différents appareils de même type utilisés par différentes personnes à l'intérieur d'un laboratoire) et de la variabilité inter-lot (variabilité des différents lots utilisés). Les données obtenues ont été utilisées pour déterminer l'écart-type, la variance et le coefficient de variation aussi bien pour la PCR spécifique du pathogène que pour la PCR du contrôle interne.

Les données de précision du kit *artus* VZV RG PCR ont été recueillies à l'aide de la norme de quantification ayant la plus faible concentration (QS 4 ; 10 copies/µl). Les essais ont été effectués en 8 réplicats. Les données de précision ont été calculées en se basant sur les valeurs de  $C<sub>r</sub>$  des courbes d'amplification (C $_{\textsf{\tiny{T}}}$  : cycle seuil, voir la tableau 5, page [28\)](#page-26-0). En outre, les données de précision des résultats quantitatifs ont été établies en copies/µl à partir des valeurs de  $C_T$  correspondantes (voir le tableau 6, page [28\)](#page-26-1). Sur la base de ces résultats, la variance totale d'un échantillon de concentration donnée est donc de 0,45 % (C<sub>T</sub>) ou de 8,32 % (concentration) et 2,81 % (C<sub>T</sub>) pour la détection du contrôle interne. Ces valeurs sont basées sur l'ensemble de chacune des valeurs des variabilités déterminées.

#### Fiabilité

La vérification de la fiabilité permet de déterminer le taux d'échec total du kit *artus* VZV RG PCR. 30 échantillons de LCR négatifs pour le VZV sont inoculés avec 0,4 copie/µl de volume d'élution d'ADN de VZV (environ trois fois la concentration de la limite de sensibilité analytique). Après extraction avec le kit EZ1® DSP Virus (voir « [Extraction de l'ADN](#page-8-1) », page [10\)](#page-8-1), ces échantillons sont analysés avec le kit *artus* VZV RG PCR*.* Le taux d'échec était de 0 % pour la totalité des 30 échantillons. En outre, la fiabilité du contrôle interne a été vérifiée par la procédure d'extraction et par l'analyse de 30 échantillons de LCR négatifs pour le VZV. Le taux d'échec total était de 0%. Aucune inhibition n'a été observée. La fiabilité du kit *artus* VZV RG PCR est donc de 99 %.

#### Reproductibilité

Les données de reproductibilité sont fournies dans le but de procéder à une évaluation régulière de la performance du kit *artus* VZV RG PCR et d'en comparer l'efficacité avec d'autres produits. Ces données proviennent de programmes d'étude de performance établis.

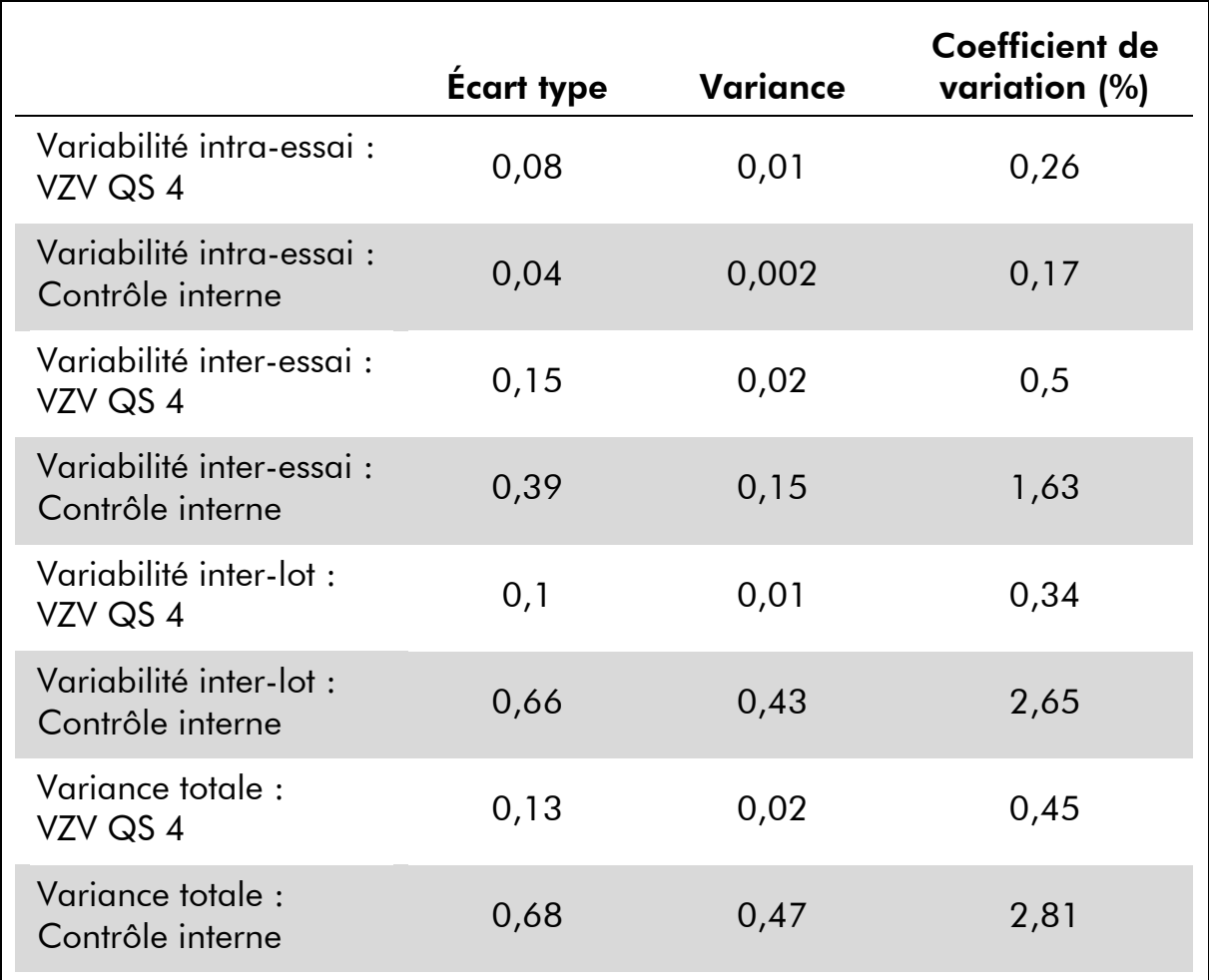

#### <span id="page-26-0"></span>Tableau 5. Données de précision à partir des valeurs CT

#### <span id="page-26-1"></span>Tableau 6. Données de précision à partir des résultats quantitatifs (en copies/µl)

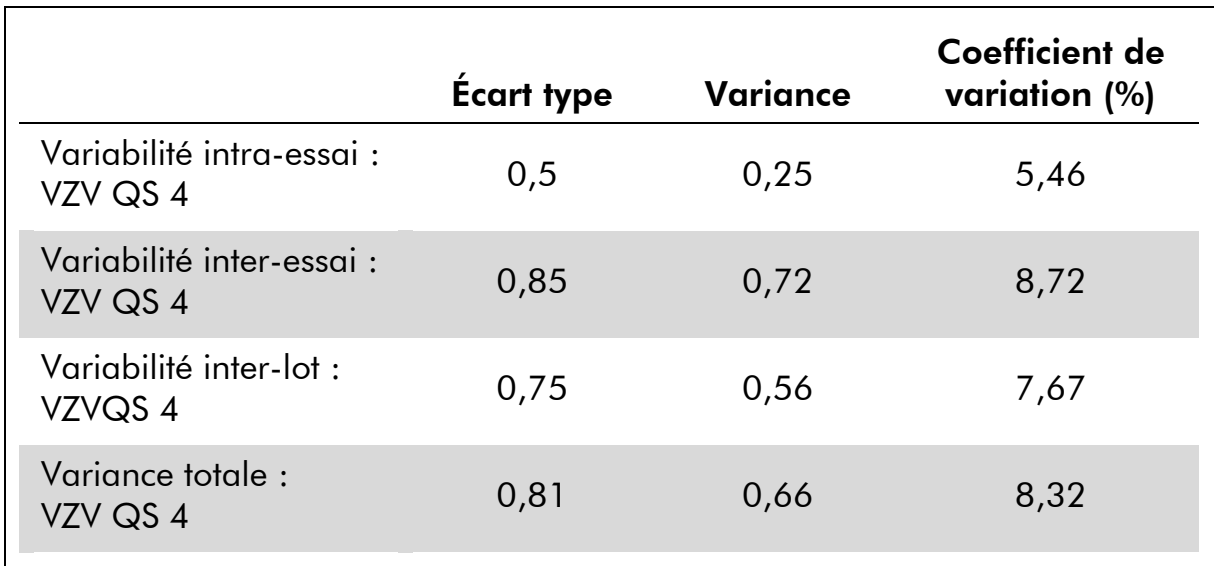

# <span id="page-27-0"></span>Références

QIAGEN tient à jour une grande banque de données en ligne de publications scientifiques utilisant les produits QIAGEN. Des critères de sélection de recherche aident à trouver les articles à l'aide d'un mot-clé ou en spécifiant l'application, le domaine de recherche, le titre, etc.

Pour une bibliographie complète, consulter la Base de données bibliographique QIAGEN en ligne à l'adresse www.qiagen.com/RefDB/search.asp ou contacter les Services techniques de QIAGEN ou le distributeur local.

# <span id="page-27-1"></span>Symboles

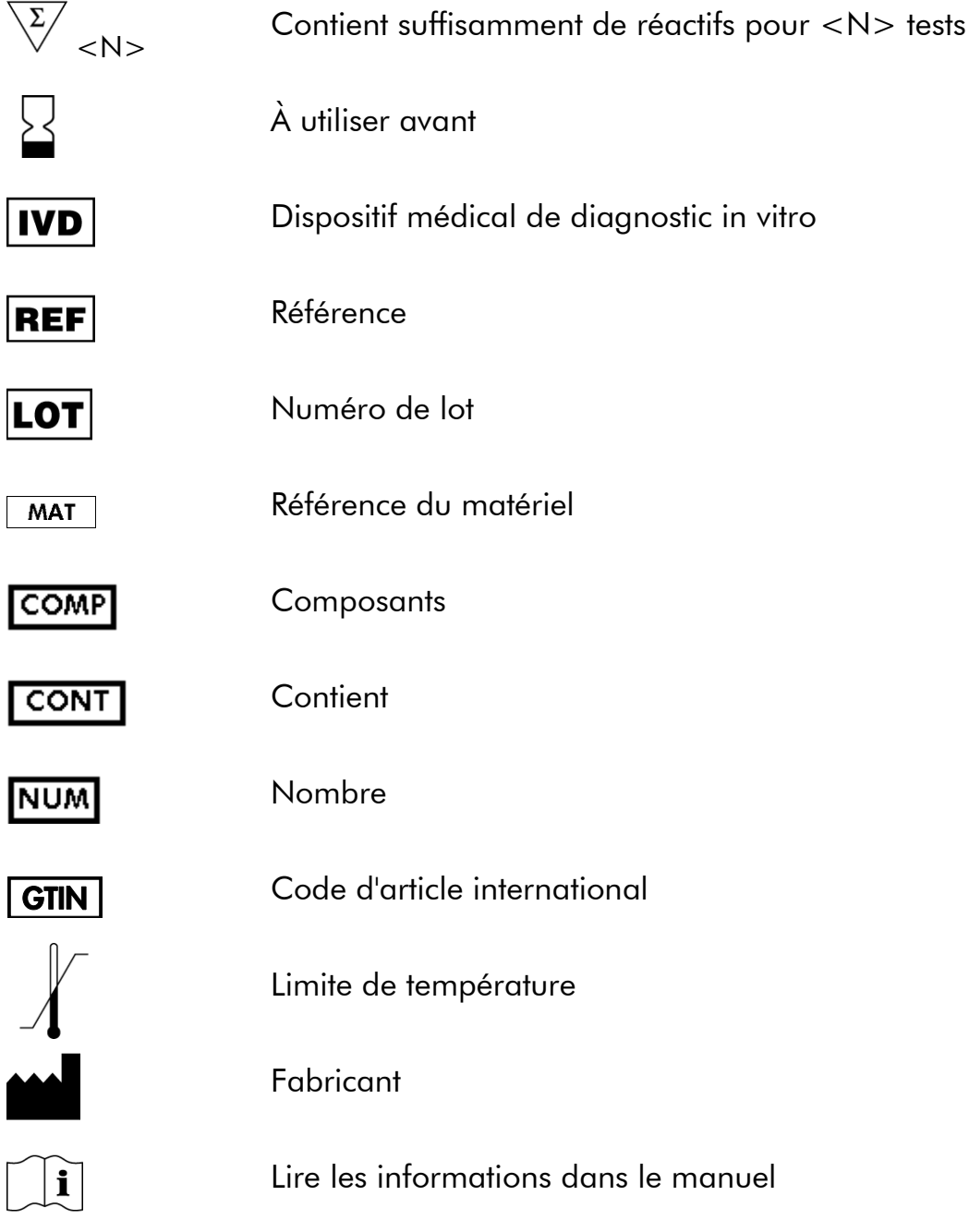

## <span id="page-28-0"></span>Coordonnées

Pour une assistance technique et plus d'informations, consulter notre Centre d'assistance technique sur le site www.qiagen.com/Support ou appeler l'un des Départements du service technique de QIAGEN ou des distributeurs locaux (voir la quatrième de couverture ou le site www.qiagen.com).

### <span id="page-29-0"></span>Pour commander

<span id="page-29-1"></span>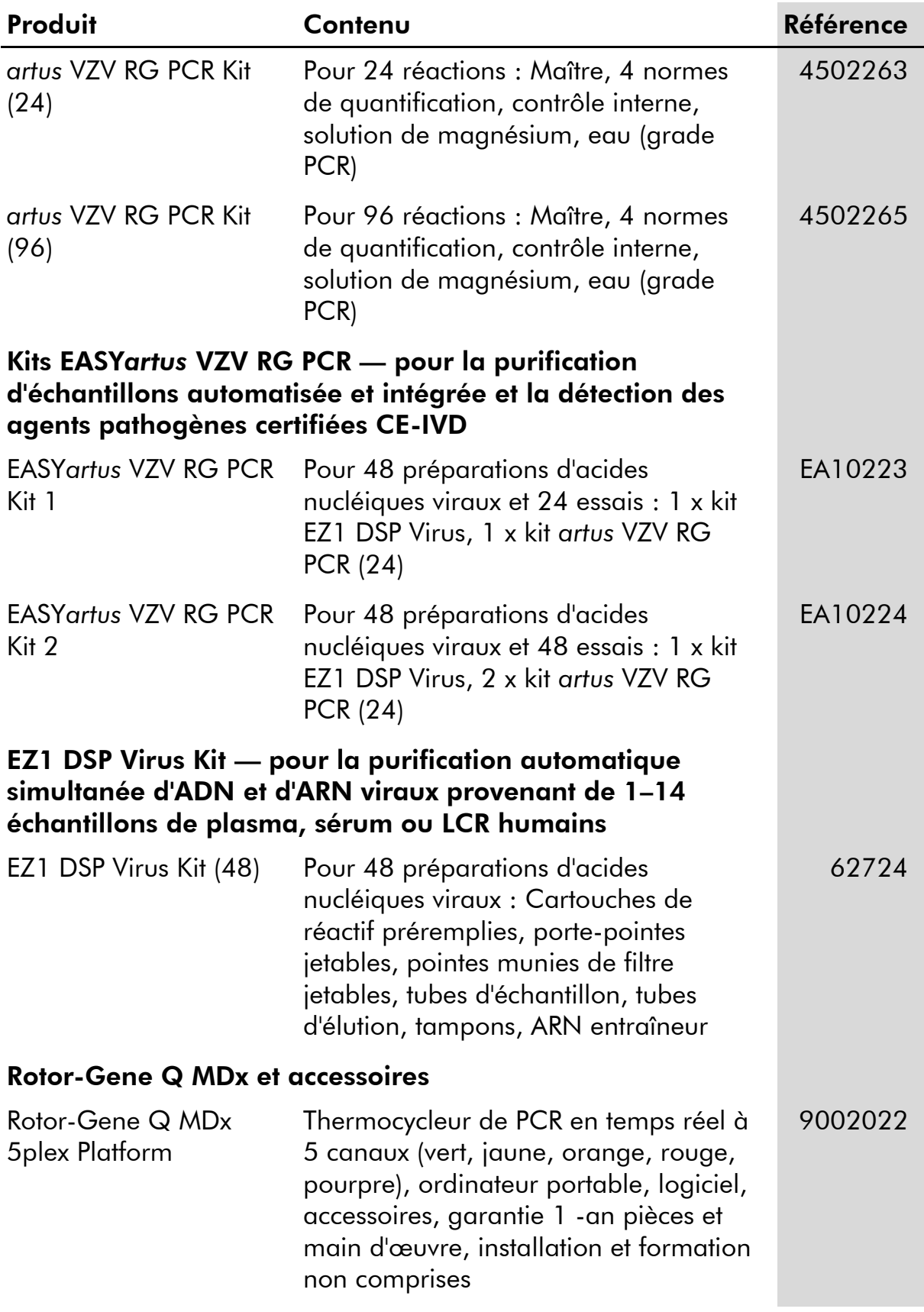

# Décembre 2014

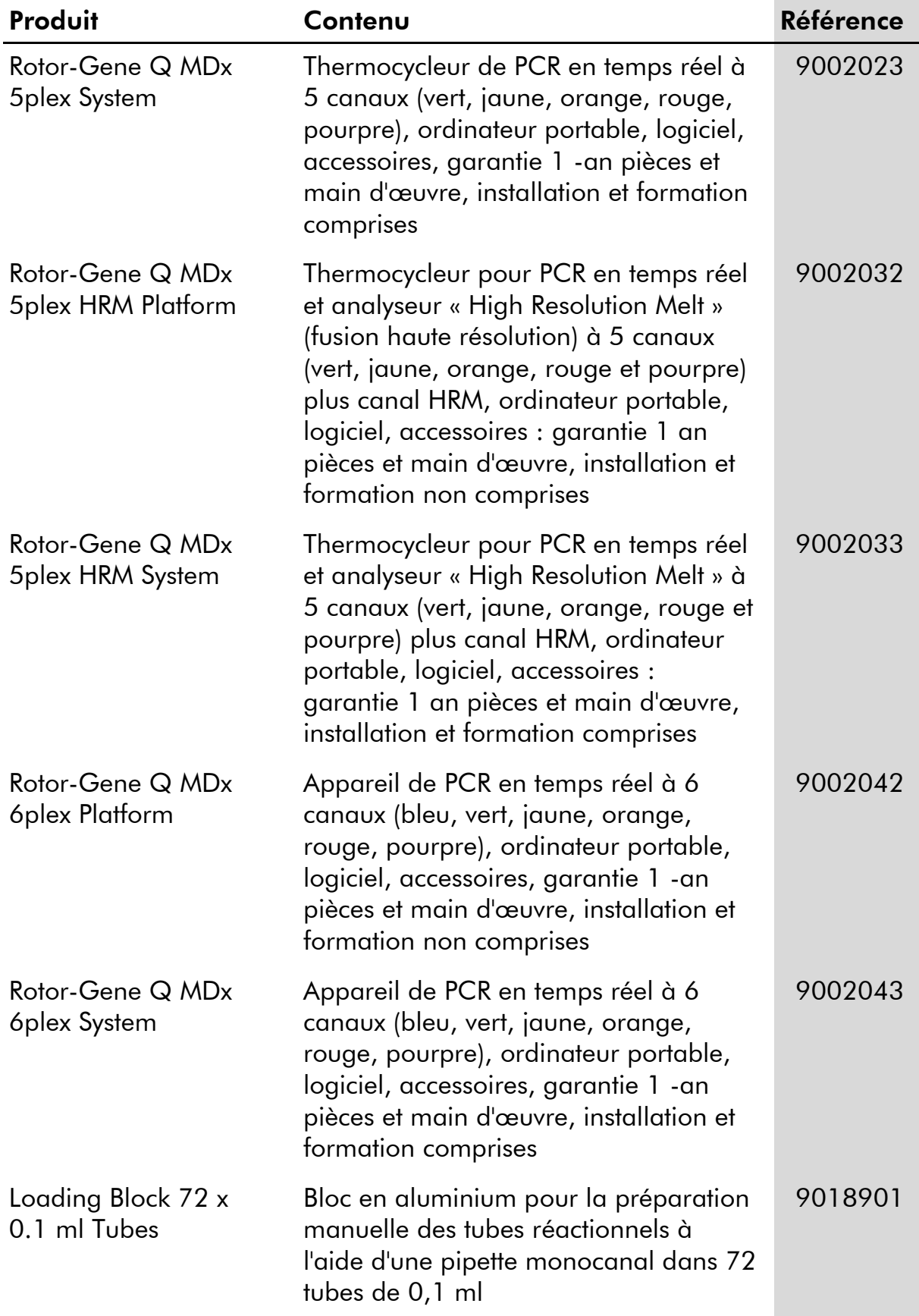

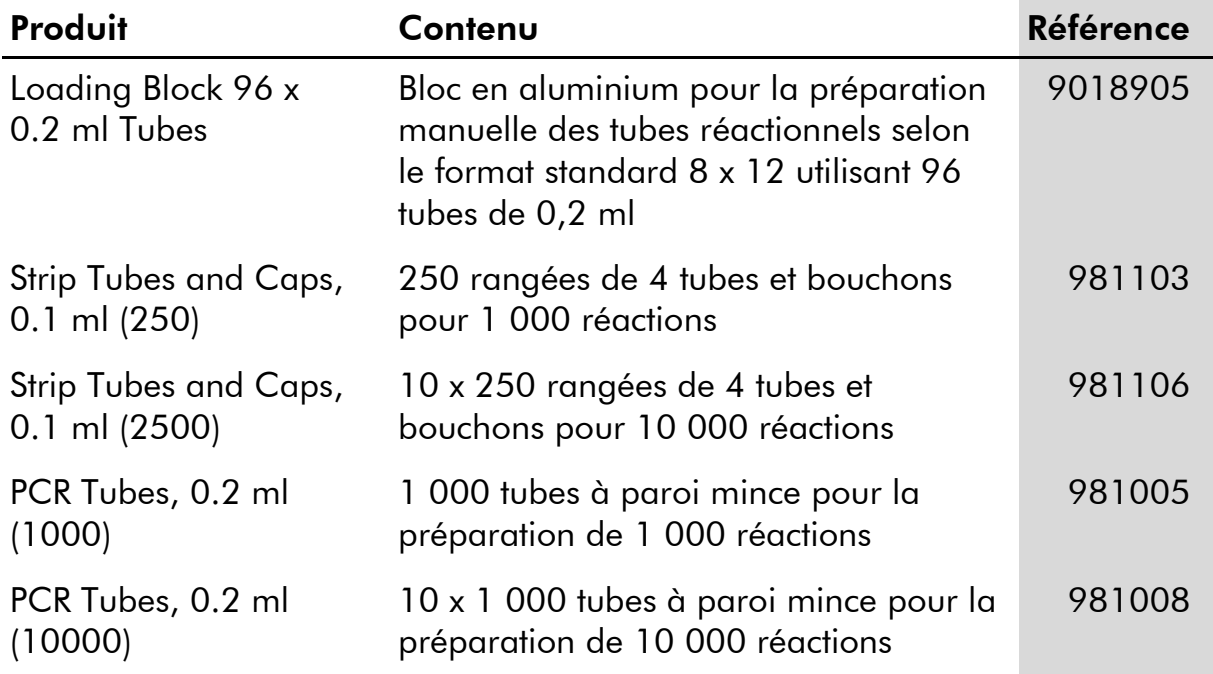

Pour obtenir les dernières informations sur la licence et les clauses de responsabilité spécifiques aux produits, consulter le manuel du kit ou le manuel d'utilisation QIAGEN respectif. Les manuels des kits et manuels d'utilisation QIAGEN sont disponibles à l'adresse www.qiagen.com ou peuvent être demandés auprès des Services techniques QIAGEN ou du distributeur local.

# Décembre 2014

Page laissée volontairement vierge

L'achat de ce produit permet à l'acheteur de l'utiliser pour poser des diagnostics humains in vitro. Aucun brevet général ni licence d'aucune sorte autre que ce droit spécifique d'utilisation à l'achat n'est accordé par la présente.

Marques de commerce : QIAGEN® , *artus*® , EASY*artus*® , EZ1® , Rotor-Gene® (Groupe QIAGEN).

#### Accord de licence limitée

En utilisant ce produit, l'acheteur ou l'utilisateur du kit *artus* VZV RG PCR consent aux termes suivants :

- 1. Le kit *artus* VZV RG PCR ne doit être utilisé que conformément au manuel du kit artus *VZV RG PCR (artus EBV RG PCR Kit Handbook)* et uniquement avec les composants fournis à l'intérieur du kit. QIAGEN n'accorde aucune licence sous sa propriété intellectuelle pour utiliser ou intégrer les composants fournis dans ce kit avec tout autre composant non fourni dans ce kit, à l'exception de ce qui est stipulé dans le manuel du kit artus *VZV RG PCR (artus VZV RG PCR Kit Handbook)* et autres protocoles disponibles sur le site www.qiagen.com.
- 2. Hormis les licences énoncées expressément, QIAGEN n'offre aucune garantie indiquant que ce kit et/ou son(ses) utilisation(s) ne violent pas les droits de tiers.
- 3. Ce kit et ses composants sont sous licence pour une utilisation unique et ne peuvent pas être réutilisés, remis à neuf ou revendus.
- 4. QIAGEN rejette notamment toutes autres licences, expresses ou tacites, autres que celles énoncées expressément.
- 5. L'acheteur et l'utilisateur du kit consentent à ne pas prendre, ni autoriser quiconque à prendre, de quelconques mesures pouvant entraîner ou faciliter la réalisation d'actes interdits par les termes précédents. QIAGEN peut faire appliquer des interdictions de cet Accord de licence limitée par tout tribunal et pourra recouvrir tous ses frais de recherche et de justice, y compris les frais d'avocats, en cas d'action en application de cet Accord de licence limitée ou de tous ses droits de propriété intellectuelle liés au kit et/ou à ses composants.

Pour les termes de licence mis à jour, voir www.qiagen.com.

© 2009-2014 QIAGEN, tous droits réservés.

#### www.qiagen.com

**Australia** = Orders 1-800-243-800 = Fax 03-9840-9888 = Technical 1-800-243-066 Austria Orders 0800-28-10-10 Fax 0800-28-10-19 Technical 0800-28-10-11 Belgium ■ Orders 0800-79612 ■ Fax 0800-79611 ■ Technical 0800-79556 **Brazil**  $\blacksquare$  Orders 0800-557779  $\blacksquare$  Fax 55-11-5079-4001  $\blacksquare$  Technical 0800-557779 Canada = Orders 800-572-9613 = Fax 800-713-5951 = Technical 800-DNA-PREP (800-362-7737) China = Orders 86-21-3865-3865 = Fax 86-21-3865-3965 = Technical 800-988-0325 **Denmark**  $\blacksquare$  Orders 80-885945  $\blacksquare$  Fax 80-885944  $\blacksquare$  Technical 80-885942 Finland  $\blacksquare$  Orders 0800-914416  $\blacksquare$  Fax 0800-914415  $\blacksquare$  Technical 0800-914413 **France**  $\blacksquare$  Orders 01-60-920-926  $\blacksquare$  Fax 01-60-920-925  $\blacksquare$  Eechnical 01-60-920-930  $\blacksquare$  Offers 01-60-920-928 Germany = Orders 02103-29-12000 = Fax 02103-29-22000 = Technical 02103-29-12400 Hong Kong = Orders 800 933 965 = Fax 800 930 439 = Technical 800 930 425 **Ireland**  $\blacksquare$  Orders 1800 555 049  $\blacksquare$  Fax 1800 555 048  $\blacksquare$  Technical 1800 555 061 Italy ■ Orders 800-789-544 ■ Fax 02-334304-826 ■ Technical 800-787980 Japan Telephone 03-6890-7300 Fax 03-5547-0818 Technical 03-6890-7300 **Korea (South)** = Orders 080-000-7146 = Fax 02-2626-5703 = Technical 080-000-7145 Luxembourg = Orders 8002-2076 = Fax 8002-2073 = Technical 8002-2067 Mexico = Orders 01-800-7742-639 = Fax 01-800-1122-330 = Technical 01-800-7742-436 The Netherlands = Orders 0800-0229592 = Fax 0800-0229593 = Technical 0800-0229602 Norway • Orders 800-18859 • Fax 800-18817 • Technical 800-18712 Singapore ■ Orders 1800-742-4362 ■ Fax 65-6854-8184 ■ Technical 1800-742-4368 Spain  $\blacksquare$  Orders 91-630-7050  $\blacksquare$  Fax 91-630-5145  $\blacksquare$  Technical 91-630-7050 Sweden = Orders 020-790282 = Fax 020-790582 = Technical 020-798328 Switzerland = Orders 055-254-22-11 = Fax 055-254-22-13 = Technical 055-254-22-12 UK ■ Orders 01293-422-911 ■ Fax 01293-422-922 ■ Technical 01293-422-999 USA = Orders 800-426-8157 = Fax 800-718-2056 = Technical 800-DNA-PREP (800-362-7737)

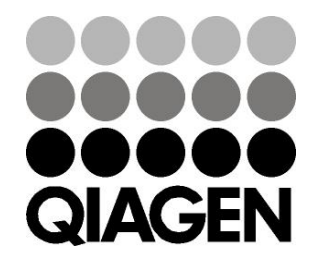

# 1056824 148051792 Sample & Assay Technologies